# **Programming the units for the trip computer**

This function is intended to set the trip computer unit.

Now we take S40(04-) 2008 30786352 AD (ECU Diagnostic Part Number) as an example to illustrate the operation:

Note: The highlight item in the figure indicates corresponding action.

**1. step 1:** S40(04-)

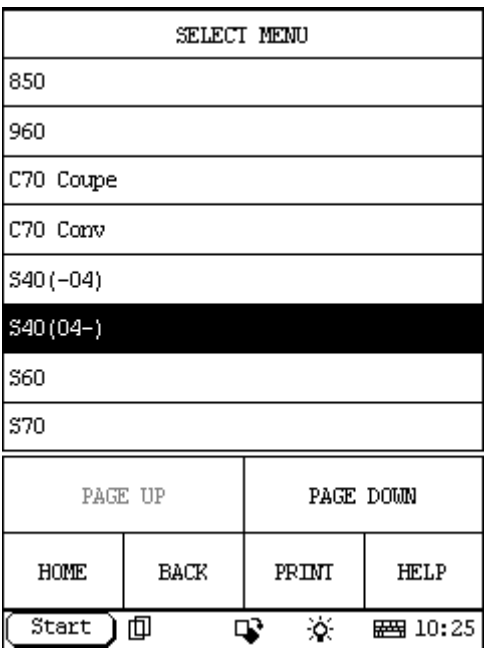

**2. step 2:** select year

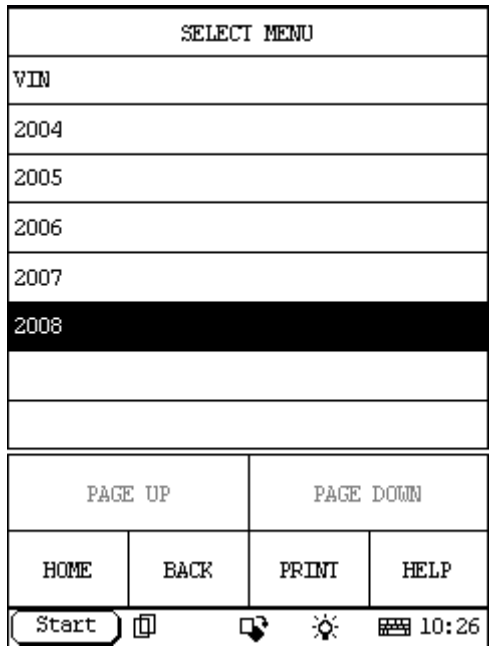

#### **3. step 3:** select DIM

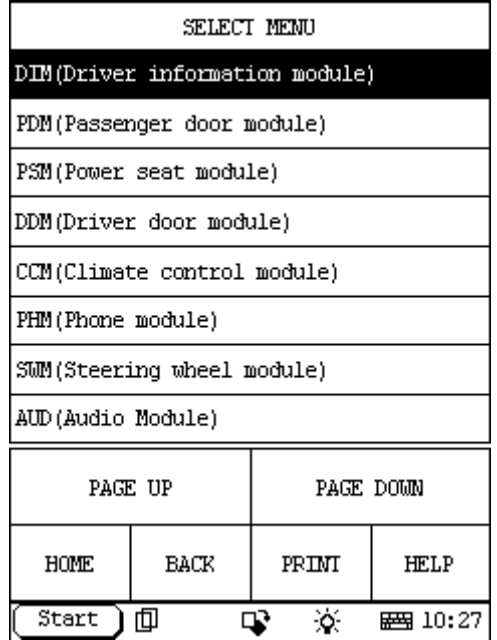

#### **4. step 4:**

Select: Special Function.

If you can't find the Special Function menu, it means the function has not been developed on your vehicle. Please record the VIN (Vehicle Identification Number) and Version Information (can be read by X431 with the function: Reading off control module ID) and email to Launch (x431@cnlaunch.com). We may work out a solution on how to solve the problem.

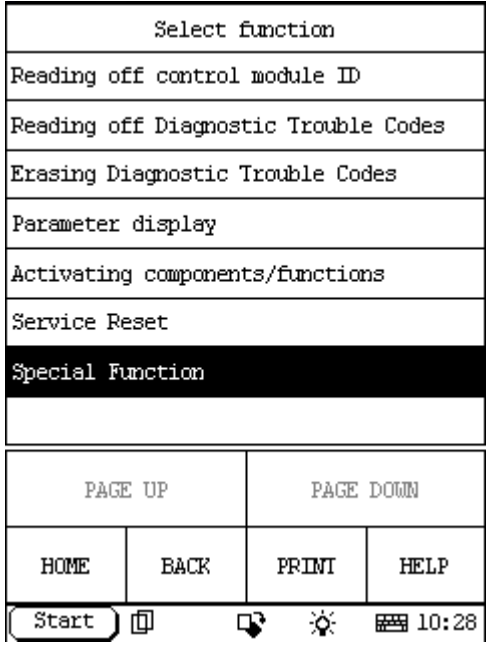

#### **5. step 5:**

Select: Programming the units for the trip computer

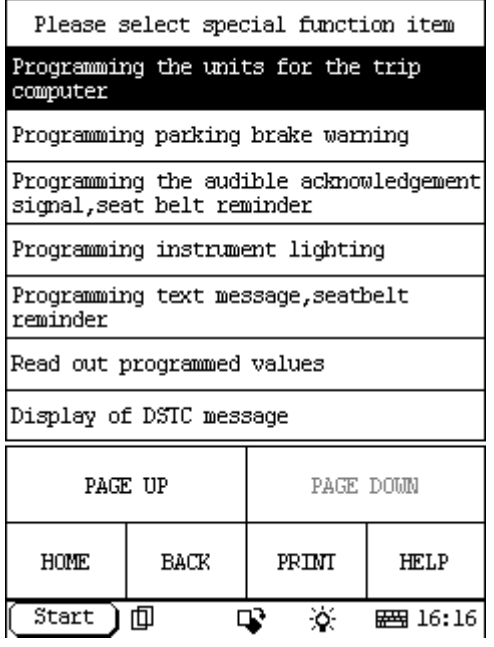

## **6. step 6:**

The information of Programming the units for the trip computer:

Ignition on

The units for the trip computer unit can be set if you have purchased this function. The following units can be selected:

- -Liters
- -GB Gallon
- -US Gallon
- -km/l

Read off the parameter that is programmed.

To change the unit, marking the required unit in the list and start programming.

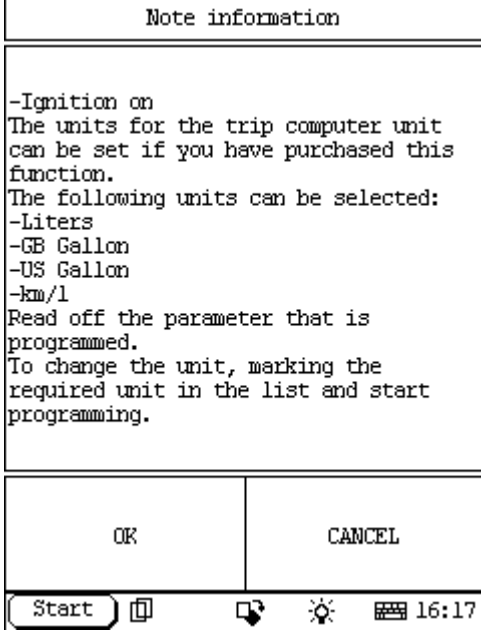

### **7. step 7:**

Select Ok then it will send command to ECU, and display information like this: Note! If not support information displayed, it will exit this function.

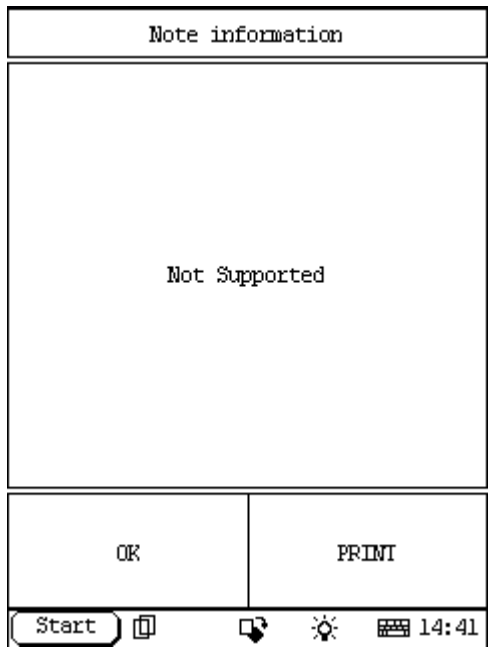

If support, display information like this:

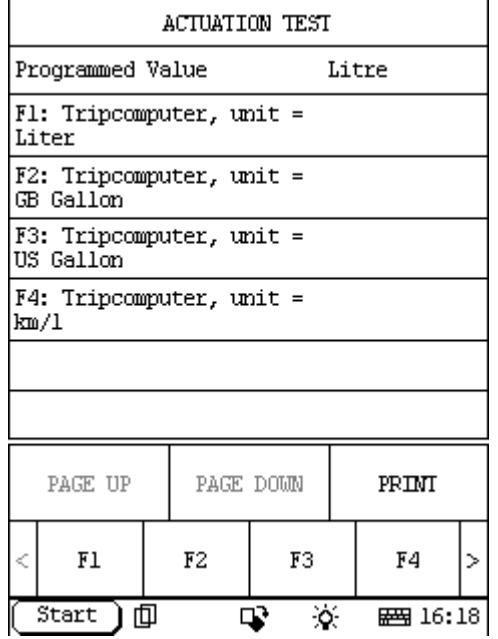

The first line, Programmed Value Liter, is the present programmed value for your vehicle, if you want to change this value, you can select the desired value in the list:

- F1: Trip computer, unit = Liter
- $F2$ : Trip computer, unit = GB Gallon
- F3: Trip computer, unit = US Gallon
- F4: Trip computer, unit  $=$  km/l

For example: if you want to change this value to km/l, please select F4 and it will start programming. When programming finish, the Programmed Value will change to km/l as the following figure, it means that the programming succeeds.

**Note**! Maybe some vehicles can not be programmed. (Programmed Value does not change when programming)

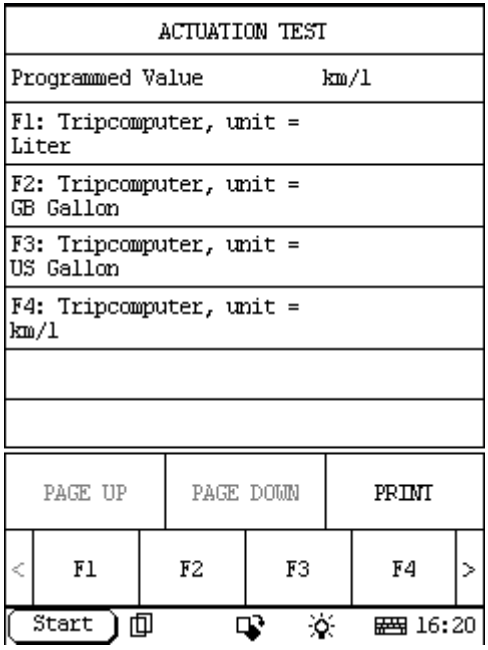

### **8. step 8:**

When you want to exit this programming, please select EXIT:

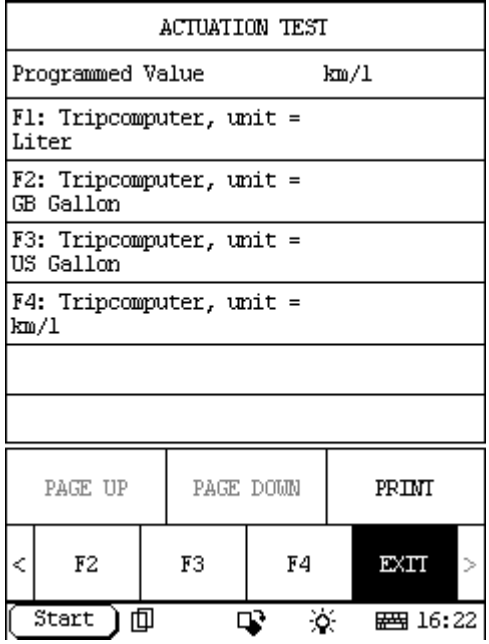